#### ОТДЕЛ ОБРАЗОВАНИЯ АДМИНИСТРАЦИИ МИЧУРИНСКОГО МО МУНИЦИПАЛЬНОЕ БЮДЖЕТНОЕ ОБЩЕОБРАЗОВАТЕЛЬНОЕ УЧРЕЖДЕНИЕ СТАЕВСКАЯ СРЕДНЯЯ ОБЩЕОБРАЗОВАТЕЛЬНАЯ ШКОЛА

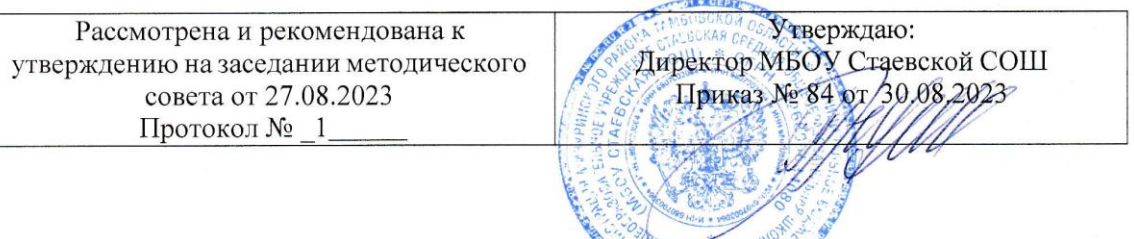

**THE THE LATION END** 

# **Дополнительная общеобразовательная общеразвивающая программа «3D моделирование»**

Направленность: техническая

Возраст учащихся:13-17 лет Срок реализации 1 год Базовый уровень

> Автор-составитель: Шатрова Нина Николаевна педагог дополнительного образования

Педагог дополнительного образования: Воробьева Галина Николаевна

Мичуринский МО, 2023 г.

# **ИНФОРМАЦИОНАЯ КАРТА ПРОГРАММЫ**

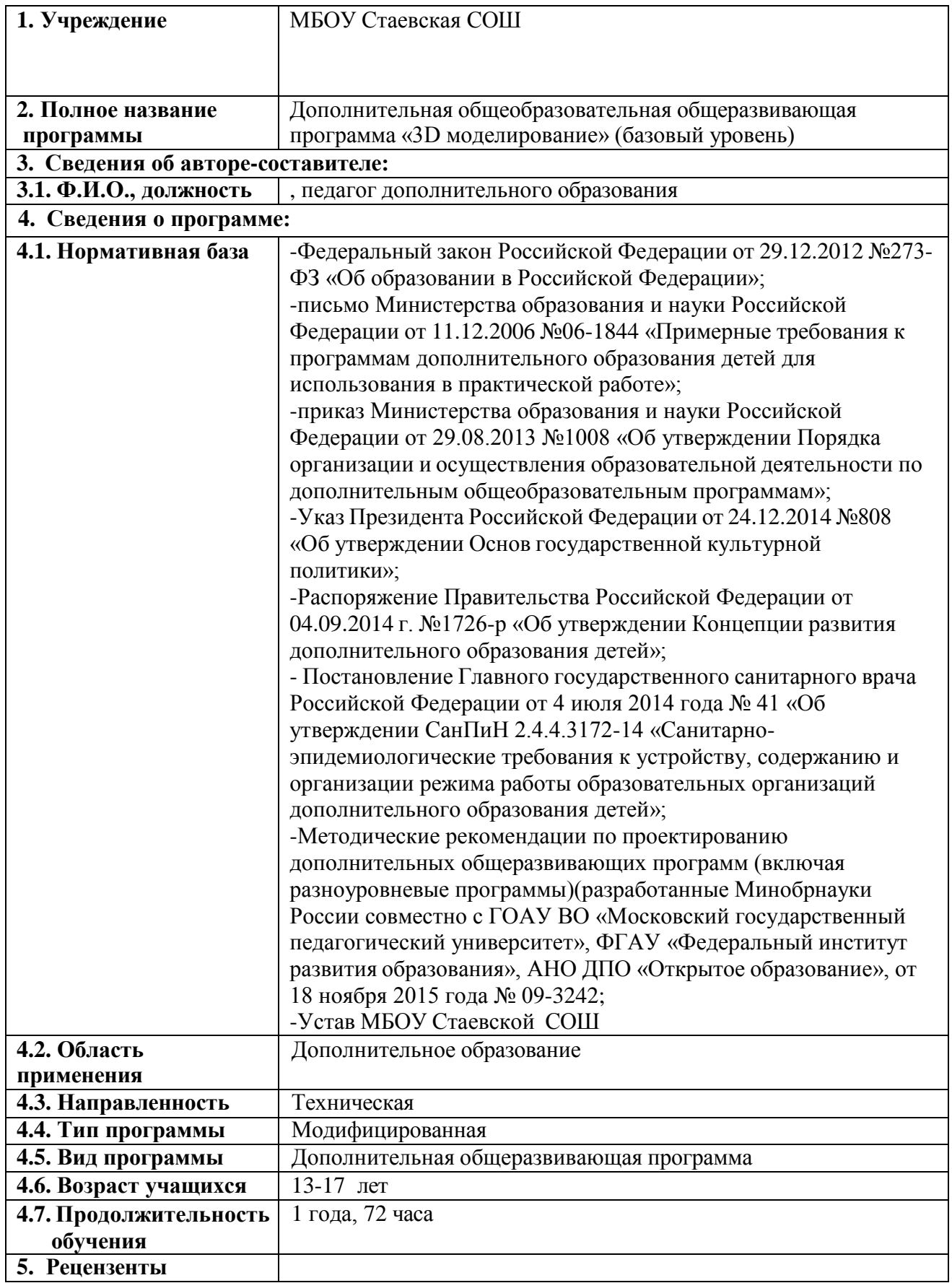

# **БЛОК №1. КОМПЛЕКС ОСНОВНЫХ ХАРАКТЕРИСТИК ДОПОЛНИТЕЛЬНОЙ ОБЩЕОБРАЗОВАТЕЛЬНОЙ ОБЩЕРАЗВИВАЮЩЕЙ ПРОГРАММЫ 1.1 Пояснительная записка**

#### **Направленность программы**

Дополнительная общеобразовательная общеразвивающая программа «3D моделирование» имеет техническую направленность.

Освоение программного материала ориентировано на получение учащимися специализированных знаний в области компьютерной графики и трехмерного моделирования. Обучение по данной программе представляет собой завершенный цикл образования.

Форма организации – групповая. Уровень освоения программы – базовый.

### **Новизна программы**

Новизна данной дополнительной общеобразовательной общеразвивающей программы состоит в применении принципов продуктивного обучения (от задачи к теории, практике и готовому продукту). Содержание практических работ имеет вариативную составляющую, позволяющую учащимся, не имеющим достаточных знаний в области математики и физики реализовать себя в трехмерном моделировании. По окончании обучения учащийся формирует портфолио работ.

### **Актуальность программы**

Актуальность программы обусловлена тем, что трехмерное моделирование находит всѐ новое и новое широкое применение в современной жизни. Связанная с ним 3D печать охватывает множество областей применения от производства комплектующих, до медицины и пищевой промышленности.

3D-моделирование – это прогрессивная отрасль мультимедиа, позволяющая осуществлять процесс создания трехмерной модели объекта при помощи специальных компьютерных программ с последующей печатью на 3D принтере. 3D-технологии печати уже сейчас позволяют превратить цифровое изображение в объѐмный физический предмет.

В недалеком будущем сегодняшние школьники, как современные «продвинутые» компьютерные пользователи, скорее всего, будут создавать необходимые предметы самостоятельно и именно в том виде, в каком они их себе представляют. Материальный мир, окружающий человека, может стать уникальным и авторским.

Программа Blender, популярна среди всех пакетов трехмерной графики тем, что она является свободно распространяемой и с богатым инструментарием, не уступающим по своим возможностям платным редакторам. Blender возможно применять как для создания и редактирования трехмерных объектов, так и для создания анимации, приложений.

## **Педагогическая целесообразность**

Педагогическая целесообразность программы объясняется направленностью занятий на активизацию процессов познавательного интереса, формирования самостоятельности школьников, развития творческих способностей и креативности.

Выбранные формы обучения способствуют высокой мотивации, проявлению личной инициативы. Освоение 3D-технологий – это новый мощный образовательный инструмент, который может привить школьнику привычку не использовать только готовое, но творить самому – создавать прототипы и необходимые детали, воплощая свои конструкторские и дизайнерские идеи. Эти технологии позволяют развивать междисциплинарные связи, открывают широкие возможности для проектного обучения, учат самостоятельной творческой работе.

Приобщение школьников к 3D-технологиям «тянет» за собой целую вереницу необходимых знаний в моделировании, физике, математике, программировании. Все это способствует развитию личности, формированию творческого мышления.

Методы образовательной деятельности в рамках данной программы позволяют наиболее полно раскрыться учащимся, проявить себя в различных видах деятельности (проектировочной, конструктивной, оценочной, творческой и др.).

## **Отличительные особенности**

В ходе разработки программы были проанализированы материалы дополнительных общеобразовательных общеразвивающих программ по обучению трехмерному моделированию. Среди них программы «3Dмоделирования в Blender» Бондарь О. С. и «Основы 3D-моделирования» Назаровой В.Г. (педагоги дополнительного образования ГБУДО Центр детского (юношеского) технического творчества Московского района Санкт-Петербурга).

Отличительные особенности разработанной дополнительной общеобразовательной общеразвивающей программы от уже существующих заключается в том, что она включает в себя практическое освоение техники создания разнообразных трехмерных моделей и способствует формированию индивидуальной образовательной траектории обучающегося.

# **Адресат программы**

Дополнительная общеобразовательная общеразвивающая программа базового уровня «3D-моделирование» рассчитана на работу со школьниками в возрасте 13-17 лет. В этом возрасте проявляется четкая потребность к самопознанию, ставятся задачи саморазвития, самосовершенствования. Осуществляется профессиональное и личностное самоопределение.

Предполагаемый состав групп не разделяется по гендерному признаку и рассчитан на учащихся от 13 до 17 лет.

Условия приема в группу не требуют предварительной подготовки детей в области информатики и ИКТ.

## **Условия набора учащихся**

Для обучения принимаются все желающие (не имеющие медицинских противопоказаний) без предварительного отбора.

### **Количество учащихся**

Численный состав группы – 10-12 человек. Это связано с необходимостью обеспечить каждого учащегося оборудованным рабочим местом.

### **Объем и срок освоения программы**

Продолжительность обучения по данной программе составляет 1 год (72 часа).

### **Формы и режим занятий**

Обучение рассчитано на 1 занятие в неделю продолжительностью 2 академических часа каждое. Основной формой занятия являются комбинированное занятие (сочетание практического и теоретического занятий), а также выполнение индивидуальных и групповых творческих заданий и проектов.

## **ЦЕЛЬ И ЗАДАЧИ ПРОГРАММЫ**

**Цель:** формирование у обучающихся практических компетенций и предпрофессиональных навыков в области трехмерного моделирования.

## **Задачи программы**

## **Образовательные:**

- сформировать базовые понятия и в области 3D моделирования и печати;
- выработать практические навыки в области трехмерной компьютерной графики и работы в программе Blender;
- ознакомить с основными понятиями визуализации и анимации;
- дать знания о способах манипуляции объектами, основных способах их редактирования, настройках материалов, текстур, окружения, механизмах анимации в Blender;
- научить создавать простые трехмерные модели с наложением материала и текстуры;
- научить созданию простой анимации;

## **Развивающие:**

- способствовать развитию образного, абстрактного, аналитического мышления, творческого и познавательного потенциала обучающегося;
- способствовать развитию творческих способностей и эстетического вкуса;
- способствовать развитию коммуникативных умений и навыков обучающихся;
- развивать способность к самореализации, целеустремленности, ответственности.

### **Воспитательные:**

- вовлечь учащихся в научно- техническое творчество;
- приобщить к новым технологиям, способным помочь подросткам в реализации собственного творческого потенциала;
- воспитание коммуникативных способностей для работы в команде;
- создавать условия для повышения самооценки обучающего, реализации его как личности.

# **СОДЕРЖАНИЕ ПРОГРАММЫ**

# **Учебный план**

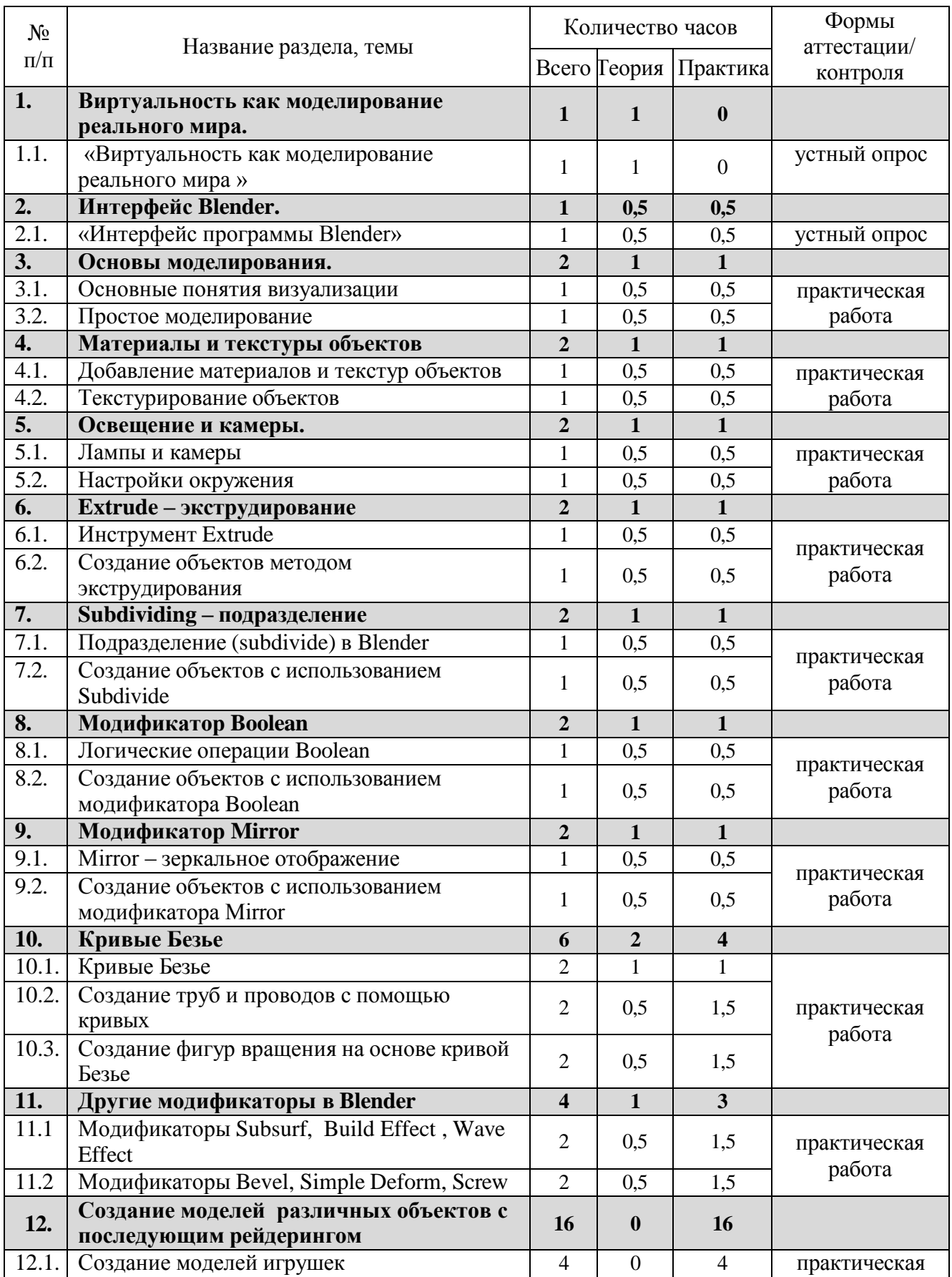

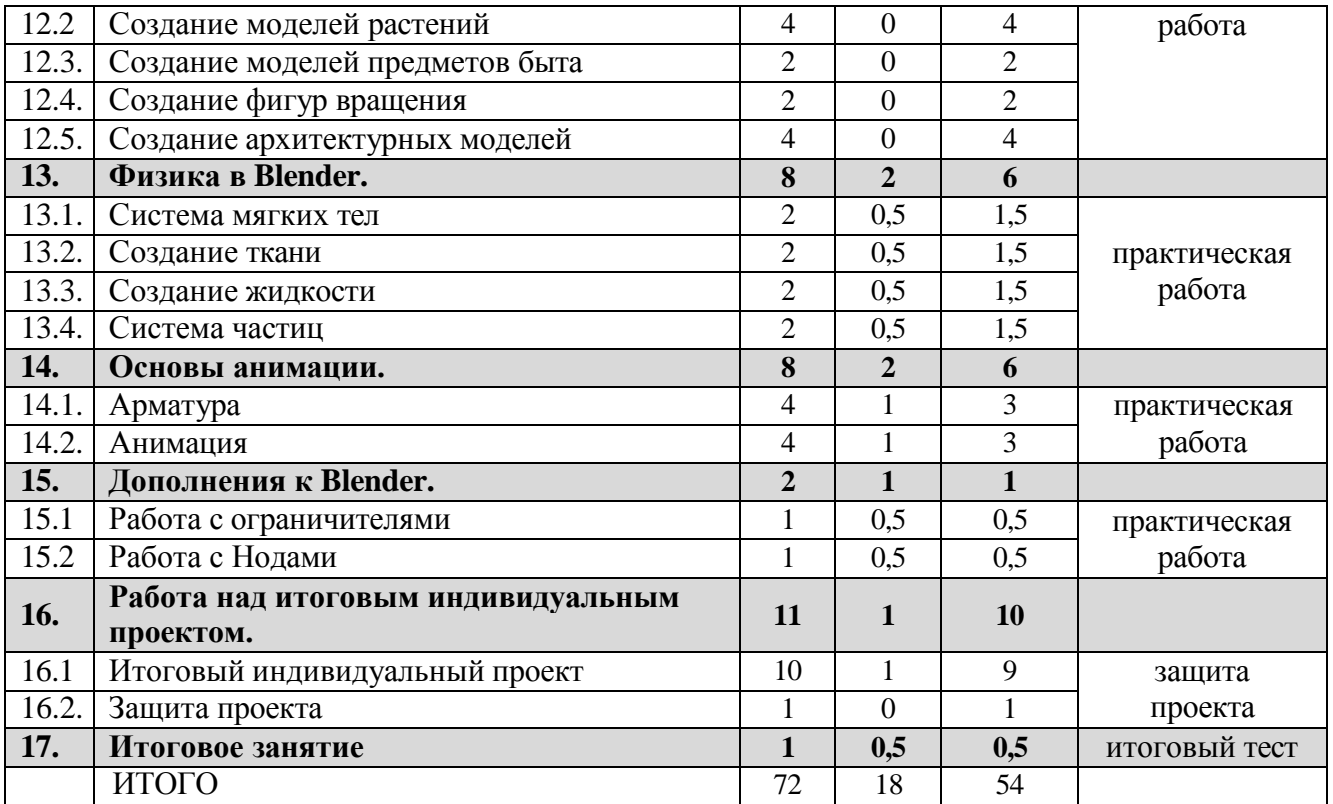

## **Содержание учебного плана**

### **Раздел 1. Виртуальность как моделирование реального мира.**

Тема № 1.1«Виртуальность как моделирование реального мира »

*Теория:* Техника безопасности и правила поведения в компьютерном классе. Инструктаж. Введение в трѐхмерную графику. Основные понятия 3 хмерной графики. Области использования 3-хмерной графики и ее назначение. Демонстрация возможностей 3-хмерной графики. 3d принтер. Демонстрация 3d моделей. История Blender.

# **Раздел 2. Интерфейс Blender.**

Тема № 2.1. «Интерфейс программы Blender»

*Теория:* Настройка Blender. Управление сценой в Blender. Элементы интерфейса Blender. Типы окон. Навигация в ЗD-пространстве. Горячие клавиши. Создание окон видов. Изменение типов окна. Перемещение в 3D пространстве. Открытие, сохранение, прикрепление файлов. Упаковка и импорт файлов.

*Практика:* Знакомство с интерфейсом программы. Работа с файлами.

## **Раздел 3. Основы моделирования.**

Тема № 3.1. «Основные понятия визуализации»

*Теория:* Примитивы и их структура. Выделение, перемещение, вращение и масштабирование меш-объектов. Работа с меш-объектами. Выравнивание и группировка объектов. Сохранение сцены. Внедрение в сцену объектов. Простая визуализация и сохранение растровой картинки.

*Практика:* создание модели пирамидки.

Тема № 3.2. «Простое моделирование»

*Теория:* Добавление объектов. Режимы объектный и редактирования. Клонирование объектов.

*Практика:* создание простых моделей мебели (табурет, стол, стул, шкаф и др.)

# **Раздел 4. Материалы и текстуры объектов.**

Тема № 4.1. «Добавление материалов и текстур объектов»

*Теория:* Общие сведения о текстурировании в 3-хмерной графике. Добавление материала. Свойства материала. Изменение цвета, настройка прозрачности. Диффузия. Зеркальное отражение. Настройки Halo.

*Практика:* назначение материалов и текстур объекту.

Тема № 4.2. «Текстурирование объектов»

*Теория:* Материалы в практике. Использование JPG в качестве текстуры.

*Практика:* практическая работа «Комната».

# **Раздел 5. Освещение и камеры.**

Тема № 5.1. «Лампы и камеры»

*Теория:* Типы источников света. Теневой буфер. Объемное освещение. Параметры настройки освещения. Опции и настройки камеры. Термины: источник света, камера.

*Практика:* практическая работа «Фонарь».

Тема № 5.2. «Настройки окружения»

*Теория:* Использование Цвета, Звезд и Тумана. Создание 3D фона облаков. Использование изображения в качестве фона.

*Практика:* практическая работа «Маяк».

# **Раздел 6 . Extrude – экструдирование**

Тема № 6.1. «Инструмент Extrude»

*Теория:* выдавливание граней, ребер и вершин,

*Практика:* практическая работа «Ваза»

Тема № 6.2. «Создание объектов методом экструдирования» *Теория:* трансформатор Inset Faces (вставка, выдавливание во внутрь). *Практика:* практическая работа «Шахматы»

# **Раздел 7. Subdividing – подразделение**

Тема № 7.1. «Подразделение (subdivide) в Blender» *Теория:* Разделение грани или ребра на части. Subdivide.

*Практика:* практическая работа «Изменение структуры meshобъектов».

Тема №7.2. «Создание объектов с использованием Subdivide»

*Теория:* Опции Subdivide Multi (Множественное подразделение), Subdivide Multi Fractal, Subdivide Smooth (Гладкое подразделение).

*Практика:* практическая работа «Средневековый дом».

# **Раздел 8. Модификатор Boolean**

Тема № 8.1. «Логические операции Boolean».

*Теория:* Объединение, разность, пересечение.

*Практика:* применение модификатора Boolean для различных мешобъектов.

Тема № 8.2. «Создание объектов с использованием модификатора Boolean» *Теория:* Опции Булевых Модификаторов.

*Практика:* практическая работа «Деталь».

# **Раздел 9. Модификатор Mirror**

Тема № 9.1. «Мirror – зеркальное отображение».

*Теория:* Модификатор Mirror. Зеркалирование объектов по выбранным осям.

*Практика:* создание симметричных объектов с помощью Mirror.

Тема № 9.2. «Создание объектов с использованием модификатора Мirror» *Теория:* Опции модификатора Mirror. *Практика:* практическая работа «Робот».

# **Раздел 10. Кривые Безье**

Тема № 10.1. «Кривые Безье»

*Теория:* Основы редактирования кривой (перемещение, вращение, масштабирование). Параметры отображения. Инструменты деформации. Типы ручек кривой Безье. Выдавливание кривой. Подразделение. Инструменты конвертации. Создание кривых для отрисовки контура объекта.

*Практика:* практическая работа «Поделка из фанеры»

Тема № 10.2. «Создание труб и проводов с помощью кривых».

*Теория:* создание формы из профиля, вытянутого вдоль кривой *Практика:* практическая работа «Венский стул»

Тема № 10.3. «Создание фигур вращения на основе кривой Безье» *Теория:* применение модификаторов к кривым Безье. *Практика:* практическая работа «Матрешки»

## **Раздел 11. Другие модификаторы в Blender**

Тема № 11.1. « Модификаторы Subsurf, Build Effect , Wave Effect » *Теория:* Модификаторы Subsurf, Build Effect , Wave Effect *Практика:* применение модификаторов к меш-объектам.

Тема № 11.2. «Модификаторы Bevel, Simple Deform, Screw»

*Теория:* Модификаторы Bevel, Simple Deform, Screw

*Практика:* применение модификаторов к меш-объектам, практическая работа «Кубик –рубик».

# **Раздел 12. Создание моделей различных объектов с последующим рейдерингом**

Тема № 12.1. «Создание моделей игрушек»

*Практика:* практические работы «Деревянная игрушка», «Глиняная игрушка», «Мягкая игрушка».

Тема № 12.2. «Создание моделей растений»

*Практика:* практические работы «Корзинка с грибами», «Комнатное растение», «Ягоды».

Тема № 12.3. «Создание моделей предметов быта»

*Практика:* практические работы «Настольная лампа», «Чайный сервиз».

Тема № 12.4. «Создание фигур вращения» *Практика:* практические работы «Пружина», «Винт», «Шестеренка».

Тема № 12.5. «Создание архитектурных моделей» *Практика:* практические работы «Изба», «Дом с колоннами».

# **Раздел 13. Физика в Blender**

Тема № 13.1 «Система мягких тел».

*Теория:* Система мягких тел. Использование системы мягких тел. Использование сил для манипуляции мягкими телами.

*Практика:* практическая работа «Создание флага».

Тема № 13.2. «Создание ткани».

*Теория:* Параметры Cloth и Fluid *Практика:* практическая работа «Имитация ткани».

Тема № 13.3. «Создание жидкости».

*Теория:* Эффект компоновки. Простые частицы. Интерактивные частицы. Эффект волны. Моделирование с помощью решеток. Мягкие тела. Эффекты объема.

*Практика:* практическая работа «Всплеск жидкости».

Тема № 13.4. «Система частиц».

*Теория:* Настройка частиц и влияние материалов на частицы. Взаимодействие частиц с объектами и силами. Простые частицы. Интерактивные частицы. Создание волос. Создание дождя. Эффект ветра.

*Практика:* практическая работа «Создание волос на меш-объекте.

## **Раздел 14. Основы анимации**

Тема № 14.1. «Арматура».

*Теория:* Арматурный объект. Арматура для конечностей и механизмов. «Кости» и «Скелет». Использование арматуры для деформации меша. Пространственные деформации.

*Практика*: создание арматуры объекта.

## Тема № 14.2. «Анимация ».

*Теория:* Общие сведения о 3-мерной анимации. Модуль IPO. Анимация методом ключевых кадров. Абсолютные и относительные ключи вершин. Решеточная анимация. Окно действия. Привязки. Анимирование Материалов, Ламп и Настроек окружения

*Практика*: создание анимации объектов на основе траектории движения, нелинейной анимации, на основе деформации объекта.

## **Раздел 15. Дополнения к Blender**

Тема № 15.1. «Работа с ограничителями».

*Теория:* Ограничители для камер. Слежение за объектом. Движение по Пути и по Кривой

*Практика:* создание слежения камеры за объектом.

Тема № 15.2. «Работа с Нодами»

*Теория:* Общая информация о Нодах. Глубина резкости *Практика:* создание эффекта линзы.

### **Раздел 16. Работа над итоговым индивидуальным проектом**

Тема № 16.1. «Итоговый индивидуальный проект»

*Теория:* Выбор темы. Определение цели и задач работы. Составление плана работы над моделью. Поиск необходимых информационных источников.

*Практика:* работа над проектом.

Тема № 16.2. «Защита проекта»

*Практика:* представление итогового индивидуального проекта.

## **Раздел 17. Итоговое занятие**

*Теория:* Подведение итогов обучения. Определение перспективы применения навыков, полученных в результате обучения. Итоговый тест.

*Практика:* выставка портфолио.

# **ПЛАНИРУЕМЫЕ РЕЗУЛЬТАТЫ**

В результате изучения технологии компьютерного трѐхмерного моделирования обучающиеся получат практические компетенции и предпрофессиональные навыки в данной области IT.

Результаты обучения

- учащиеся сформируют базовые понятия трехмерной компьютерной графики, моделирования, технологий 3D печати, визуализации и анимации;
- выработают практические навыки работы в программе Blender;
- подготовят различные трехмерные модели в Blender на основе знаний о способах манипуляции и редактирования объектов, с использованием материалов, текстур, окружения и механизмов анимации.

Результаты воспитывающей деятельности

- учащихся смогут принять участие конкурсах научнотехнического творчества по 3D моделированию;
- получат возможность выбрать в будущем профессию в область IT технологий;
- создавать условия для повышения самооценки обучающего, реализации его как личности;
- сформируют учебно-познавательную мотивацию учения.

Результаты развивающей деятельности

- развитие критического, образного, рефлексивного мышления;
- развитие самостоятельности в поиске решения различных задач;
- развитие умения обобщать, делать выводы, проводить самоанализ выполненной работы;
- учащиеся получат опыт самостоятельного социального действия: участие в акциях, конкурсах и фестивалях разного уровня.

# **БЛОК №2. КОМПЛЕКС ОРГАНИЗАЦИОННО-ПЕДАГОГИЧЕСКИХ УСЛОВИЙ**

# **КАЛЕНДАРНЫЙ УЧЕБНЫЙ ГРАФИК**

Дополнительная общеобразовательная общеразвивающая программа «3D моделирование» (базовый уровень) группа :1

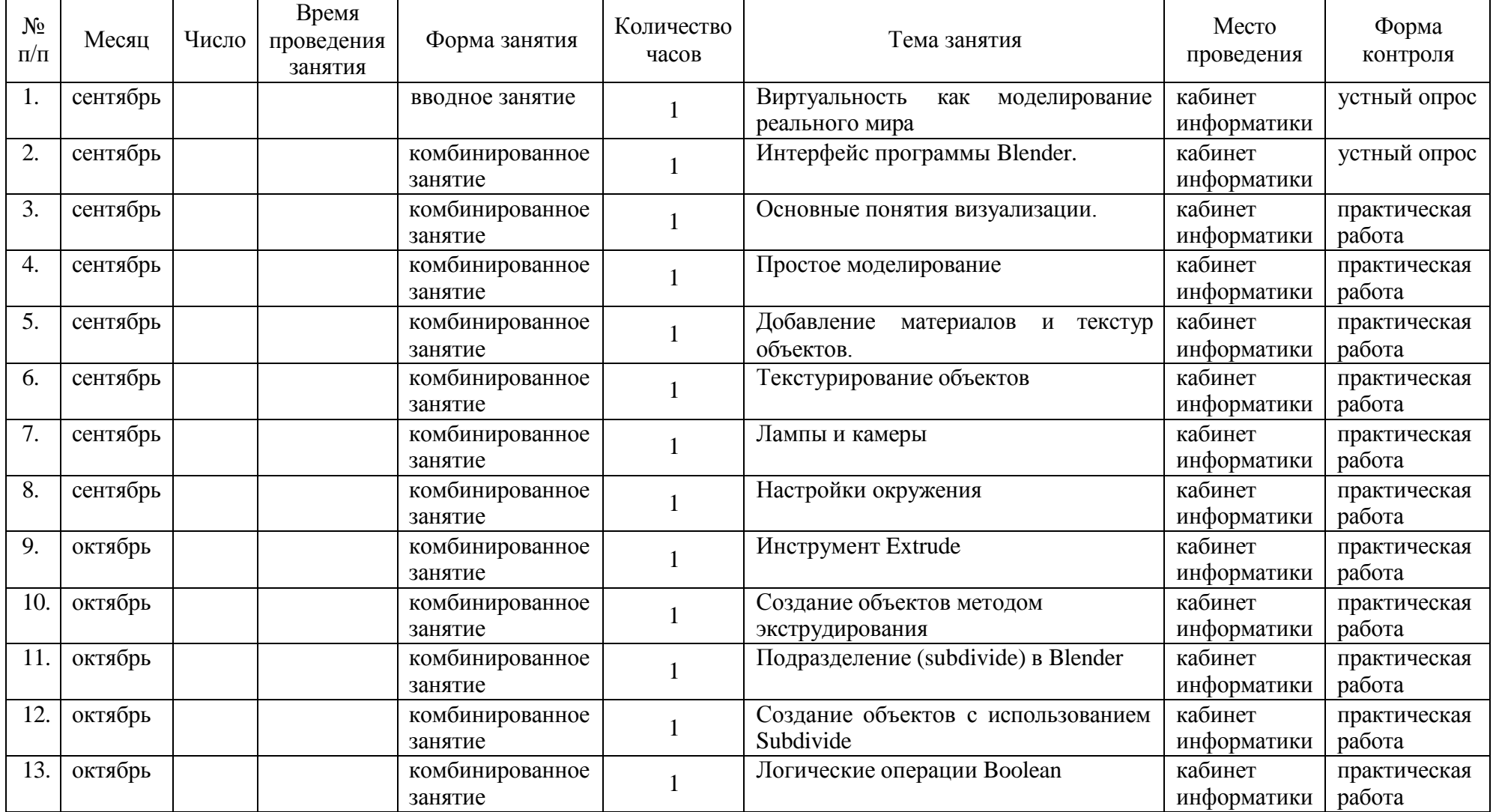

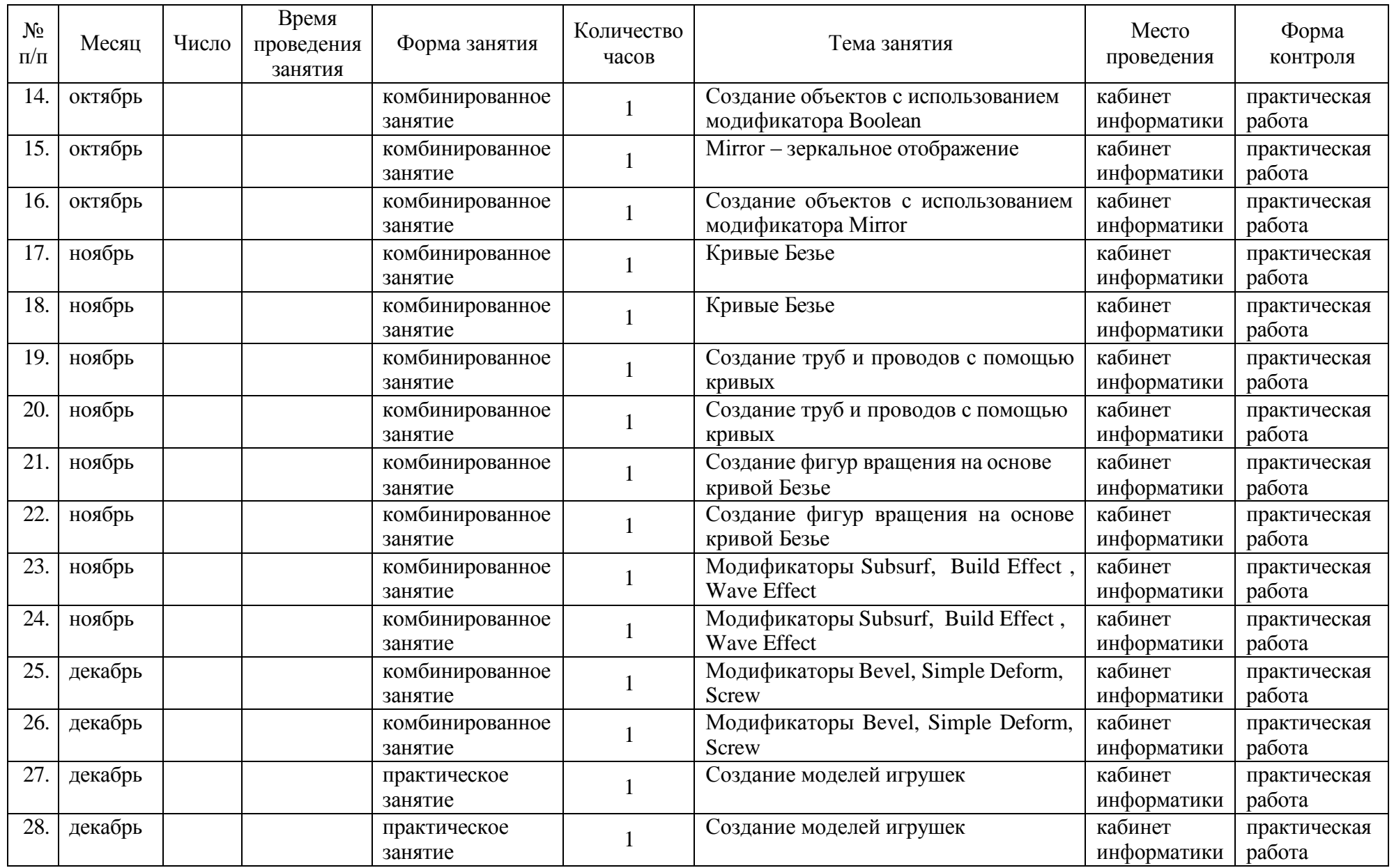

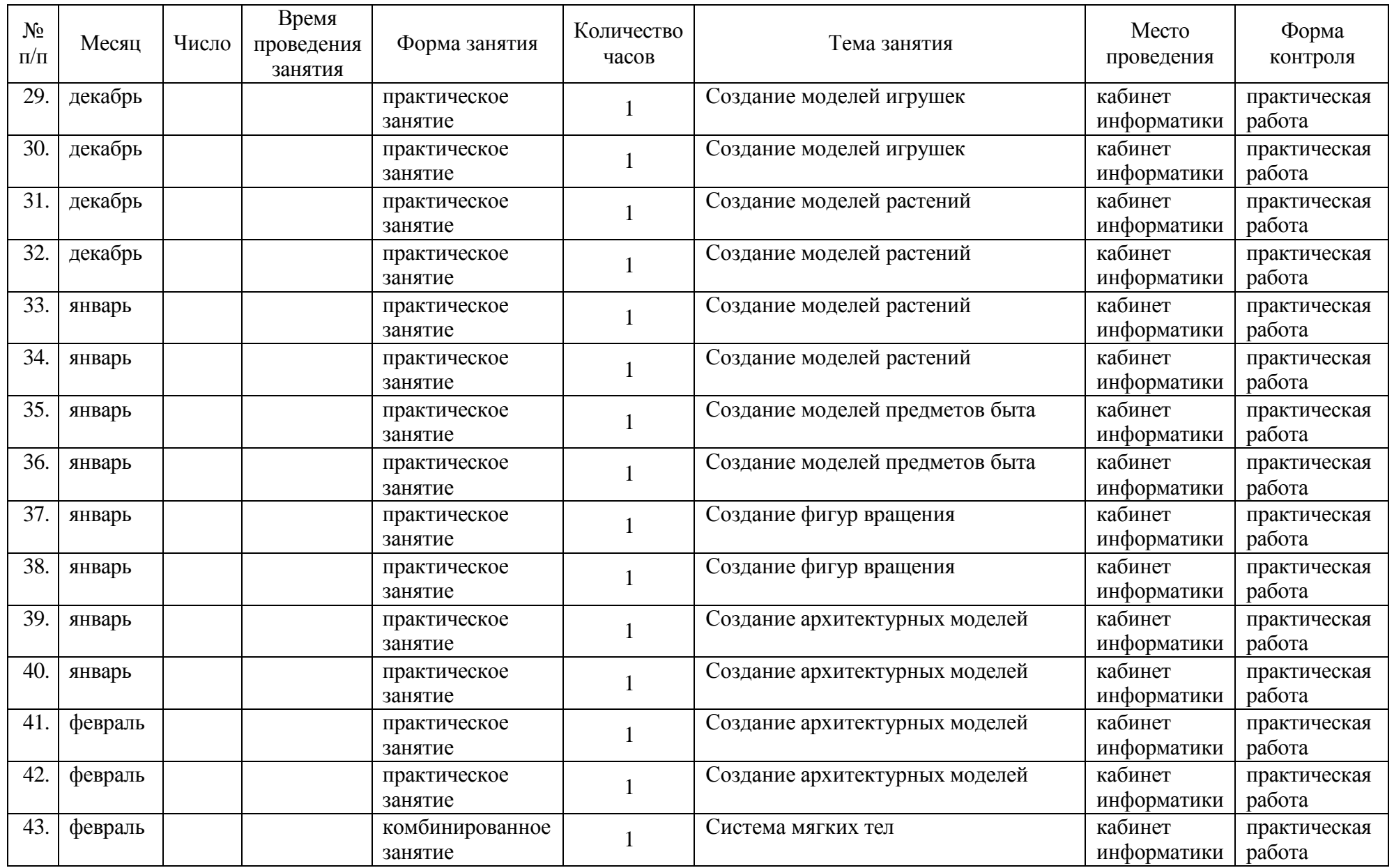

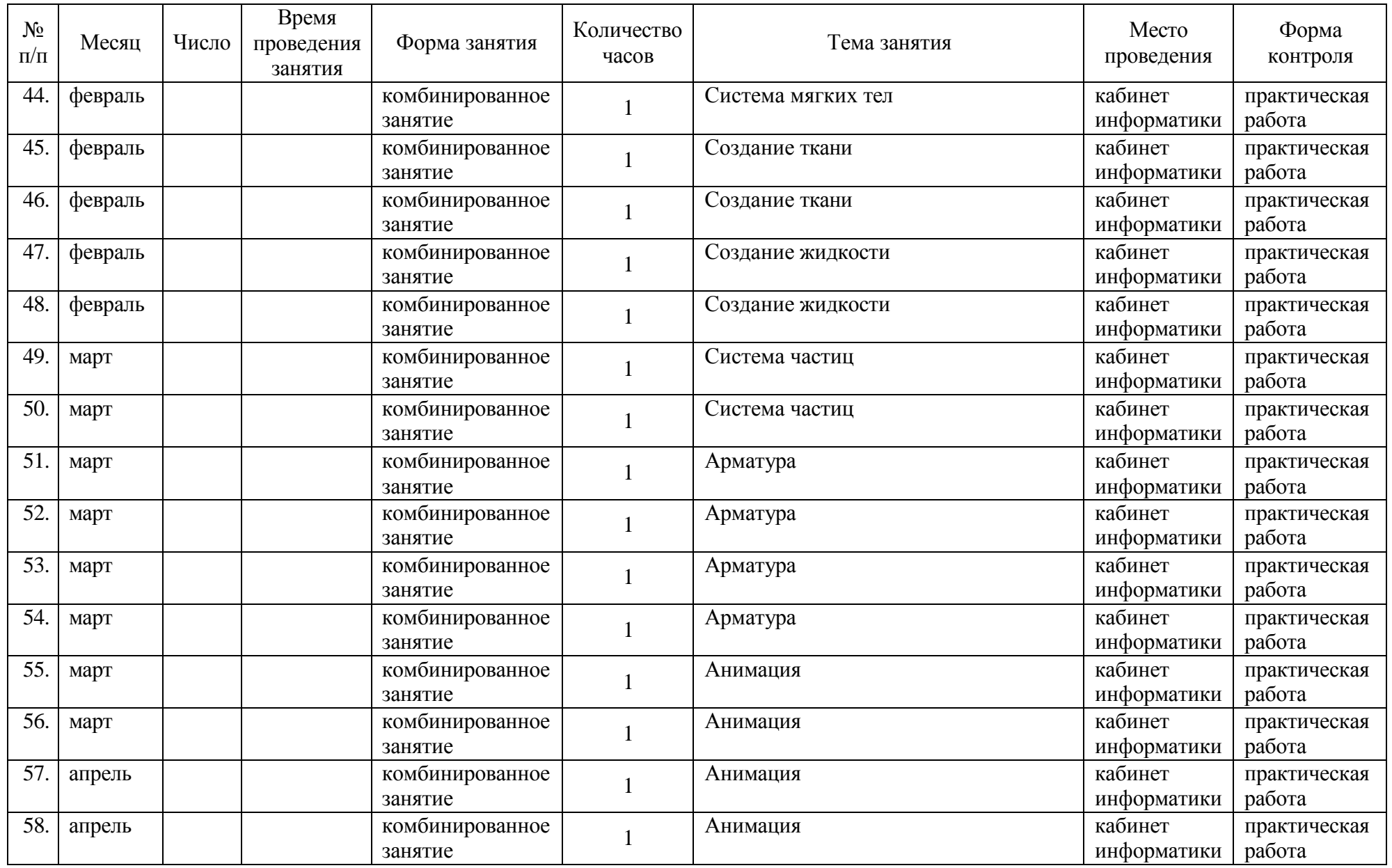

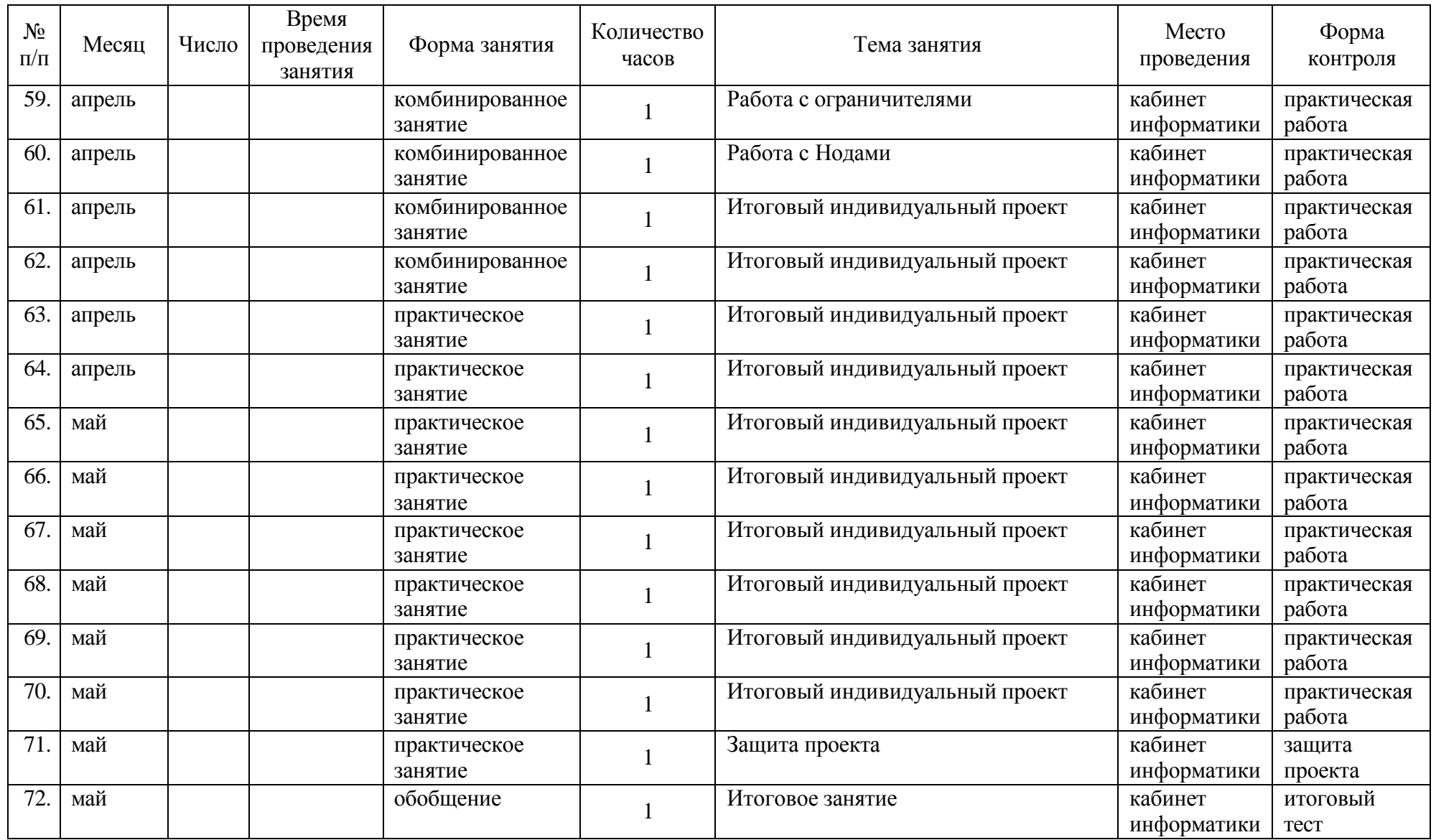

# **УСЛОВИЯ РЕАЛИЗАЦИИ ПРОГРАММЫ**

## **Материально-техническое обеспечение программы**

Занятия должны проводиться в кабинете оборудованном компьютерной техникой, соответствующим требованиям техники безопасности, пожарной безопасности, санитарным нормам. Кабинет должен хорошо освещаться и периодически проветриваться. Необходимо также наличие аптечки с медикаментами для оказания первой медицинской помощи.

## **Аппаратные средства**

Компьютер - 12 Проектор  $-1$ Интерактивная доска – 1 Принтер цветной – 1 Доступ к сети Интернет.

### **Материалы**

Бумага для тиражирования раздаточного материала и печати работ учащихся

### **Программные средства**

Операционная система – Windows (XP и выше) Антивирусная программа Система трехмерного моделирования Blender

### **Методическое обеспечение**

Презентации по темам.

Видео с практическими примерами работы в Blender. Технологические карты практических заданий.

#### **Кадровое обеспечение**

Педагог, осуществляющий образовательную деятельность по программе, должен иметь высшее педагогическое образование и знания в области компьютерной графики, трехмерного моделирования и владеющий навыками работы с Blender.

### **ФОРМЫ АТТЕСТАЦИИ**

В ходе реализации данной программы воспитанники приобретают знания, умения и навыки на теоретических и практических занятиях. Эти знания выявляются в устных ответах, качестве изготовления моделей на занятиях. Итоговой формой проверки результатов освоения программы по каждому году обучения являются:

- тестирование по программе Blender;
- портфолио созданных проектов моделей;
- защита итогового проекта.

# **ОЦЕНОЧНЫЕ МАТЕРИАЛЫ**

*Приложение 1.*

# **Критерии оценки выполнения итогового проекта**

1. Осмысление проблемы проекта и его реализация

1.1.Проблема (до 4 баллов)

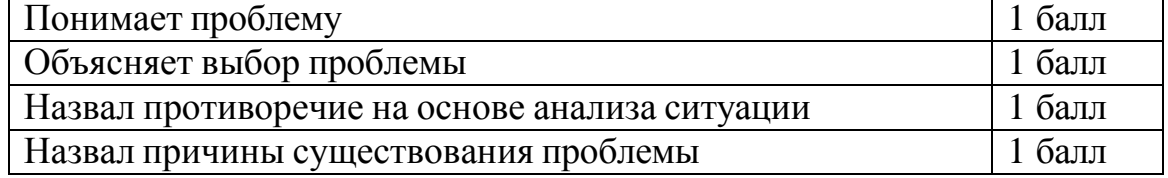

# Целеполагание (до 4 баллов)

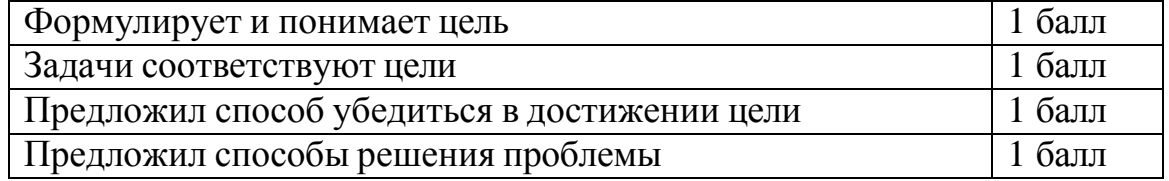

# Планирование (до 4 баллов)

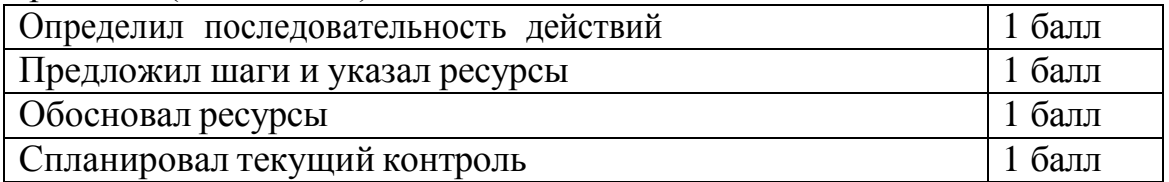

# Оценка результата (до 4 баллов)

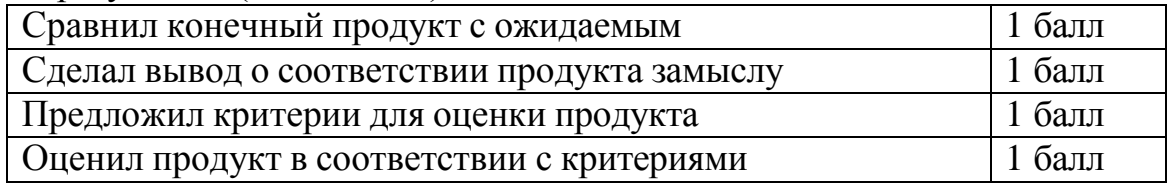

## Значение полученных результатов (до 2 баллов)

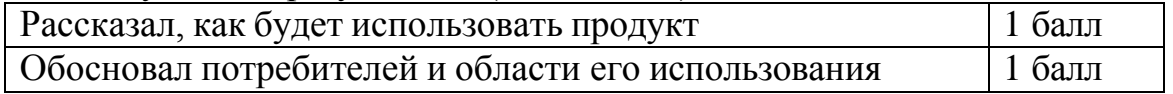

# 2. Работа с информацией

Поиск информации (до 3 баллов)

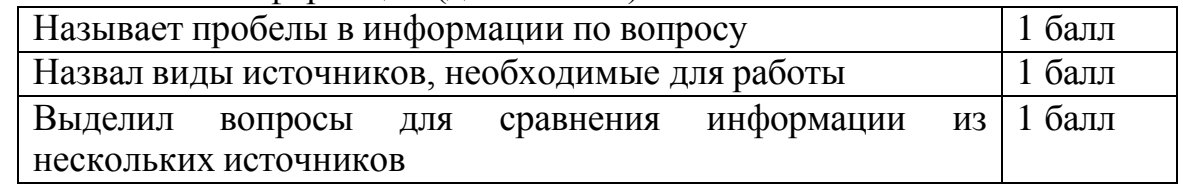

### 3.Коммуникация

Устная коммуникация (до 2 баллов)

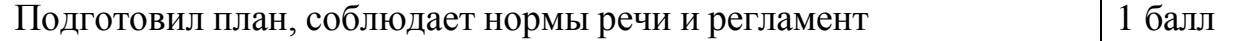

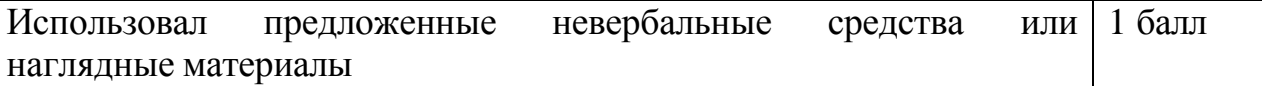

### Продуктивная коммуникация (до 3 баллов)

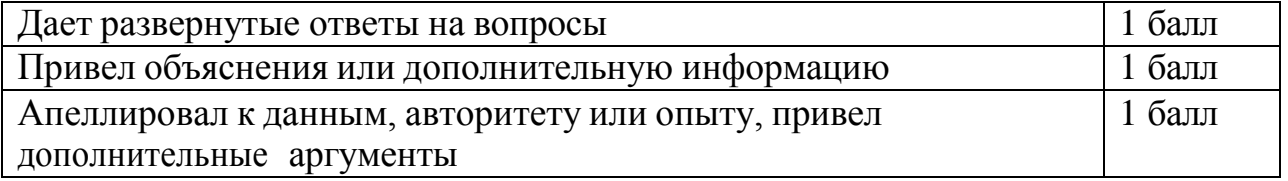

Владение рефлексией (до 3 баллов)

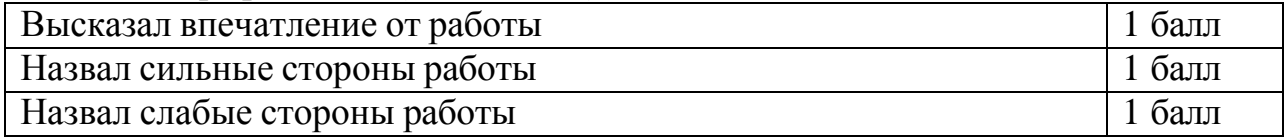

4. Дизайн, оригинальность представления результатов (макс. кол-во – 21)

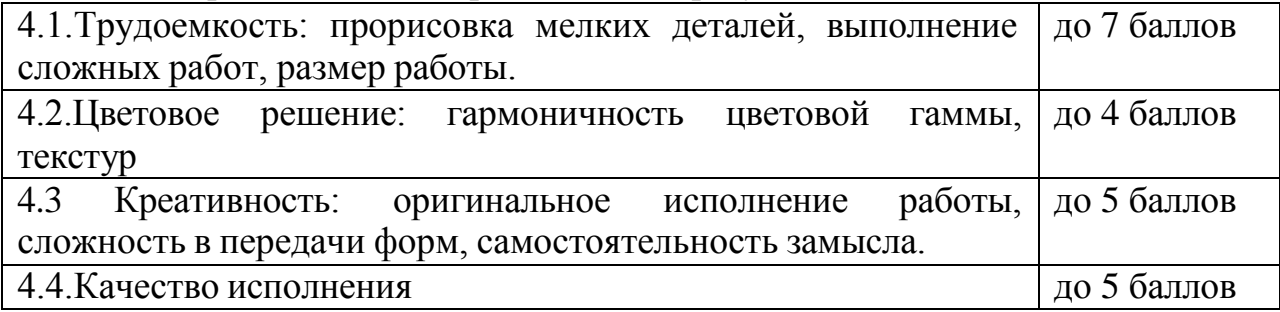

Таким образом, максимальное количество баллов составляет 50 баллов. Оценка работы в соответствии с полученными баллами :

- Оценка « отлично» выставляется за сумму баллов от 85% и выше
- Оценка « хорошо» соответствует сумме баллов от 61% до 84%
- Оценка «удовлетворительно» соответственно от 40% до 60% Работа, набравшая менее 40%, оценивается как неудовлетворительная.

# *Приложение 2.*

# **Итоговый тест «Трехмерное моделирование в Blender».**

- 1. Укажите правильные графические примитивы, которые используются в Blender:
	- a. человечек;
	- b. куб;
	- c. треугольник;
	- d. сфера;
	- e. плоскость.
- 2. Какие основные операции можно выполнять над объектом в программе Blender:
	- a. перемещение;
	- b. скручивание;
	- c. масштабирование;
	- d. сдавливание;
	- e. вращение;
	- f. сечение.
- 3. С помощью какой клавиши можно перейти в режим редактирования объекта:
	- a. Caps Lock;
	- b. Enter;
	- c. Tab;
	- d. Backspace.
- 4. Какие режимы выделения используются в программе:
	- a. вершины;
	- b. диагонали;
	- c. ребра;
	- d. грани;
	- e. поверхности.
- 5. Какая клавиша клавиатуры служит для вызова операции выдавливания:
	- a. E;
	- b. V;
	- c. B;
	- d. D.
- 6. Как называется изображение, облегающее форму модели:
	- a. материал;
	- b. структура;
	- c. текстура;
	- d. оболочка.
- 7. Текстура, служащая для имитации сложных поверхностей, называется…
	- a. текстурная имитация;
	- b. сложная имитация;
	- c. рельефная карта;
	- d. процедурная текстура.
- 8. Основная лампа, используемая по умолчанию при создании новой сцены, это …
	- a. Sun;
	- b. Spot;
	- c. Area;
	- d. Point.
- 9. Какая клавиша вызывает режим просмотра через камеру:
	- a. Num Pad 0;
	- b. Num Pad 1;
	- c. Num Pad 3;
	- d. Num Pad 7.
- 10.Клавиша для просмотра результата визуализации
	- a. F1;
	- b. F5;
	- c. F10;
	- d. F12.
- 11.Представление анимации в виде кривых графиков функции, где можно менять ход анимации путем изменения формы кривых:
	- a. диаграмма ключей;
	- b. редактор графов;
	- c. система координат;
	- d. ключевые кадры.
- 12.Представление ключей анимации в виде точек, которые могут быть легко скопированы или перемещены:
	- a. диаграмма ключей;
	- b. редактор графов;
	- c. система координат;
	- d. ключевые кадры.
- 13.С помощью какой клавиши создаются ключевые кадры анимации:
	- a. E;
	- b. I;
	- c. T;
	- d. B.
- 14.Какая система используется для анимации персонажей:
	- a. арматура;
	- b. движение;
	- c. вращение;
	- d. система мягких тел.
- 15.Система, которая используется для добавления эффектов к материалам и изображениям на этапе конечного вывода изображения:
	- a. вершины;
	- b. ключи;
	- c. ноды;
	- d. объекты.

16.Любой объект, являющийся местом для начала системы частиц, называется …

- a. сеть;
- b. эмиттер;
- c. база;
- d. коллектор.
- 17.Какой движок используется в Blender для симуляции различных процессов:
	- a. Force;
	- b. Curve;
	- c. Bullet;
	- d. Trace.

18.С помощью какого эффекта можно эмулировать поток частиц:

- a. Cloth;
- b. Fluid;
- c. Smoke;
- d. Soft body.

19.Как называется интегрированный движок визуализации в Blender:

- a. Physics;
- b. Render;
- c. Yafray;
- d. Key.

20.Какой язык программирования используется в Blender:

- a. Python;
- b. Pascal;
- c. Basic;
- d. Assembler.

Правильные ответы: 1-b,d,e; 2-a,c,e; 3-c; 4-a,c,d; 5-a; 6-c; 7-c; 8-d; 9-a; 10-d. 11-b, 12-a, 13-b, 14-a,15-c, 16-b,17-c, 18-b,1 9-c,20-a.

# **МЕТОДИЧЕСКИЕ МАТЕРИАЛЫ**

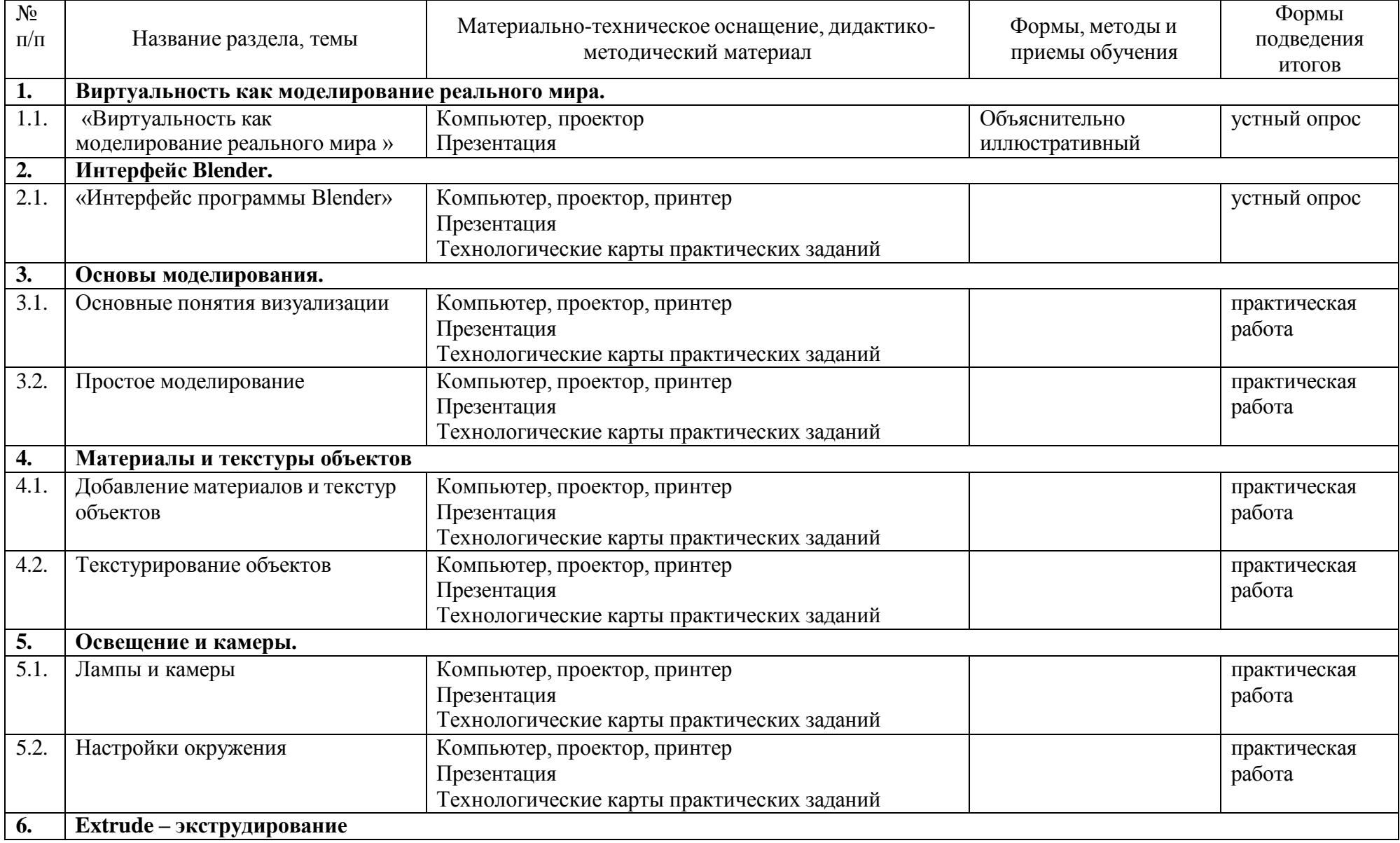

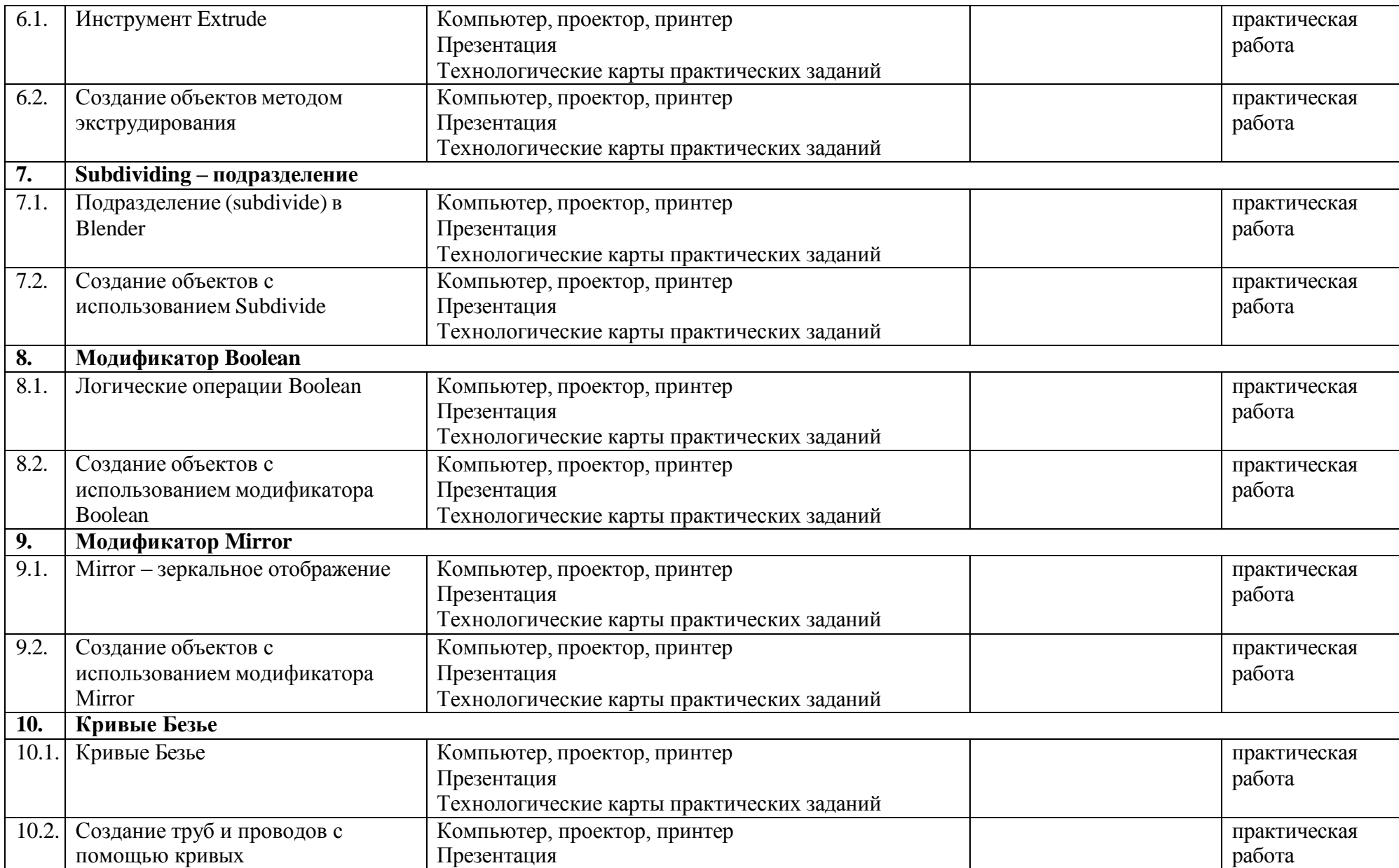

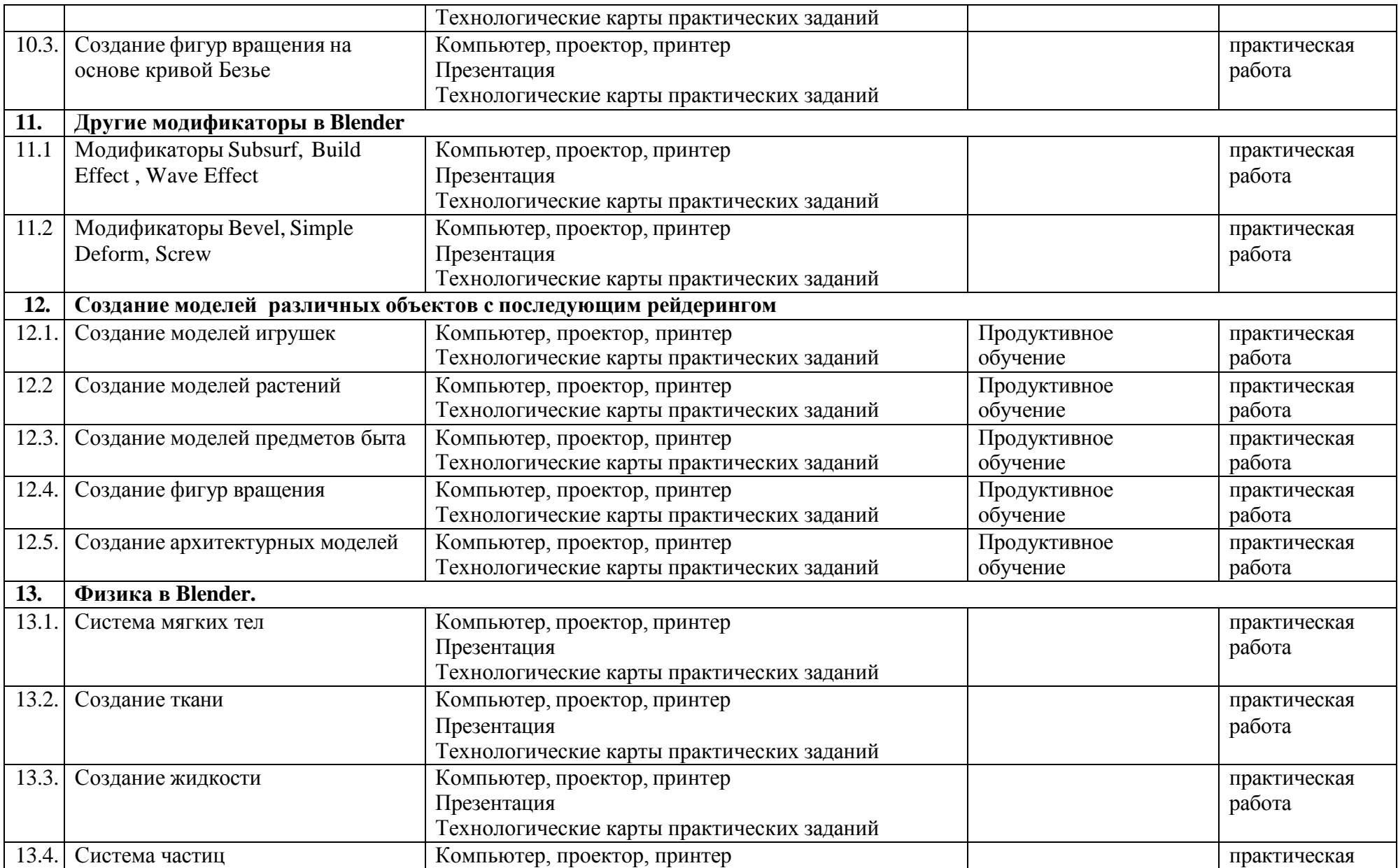

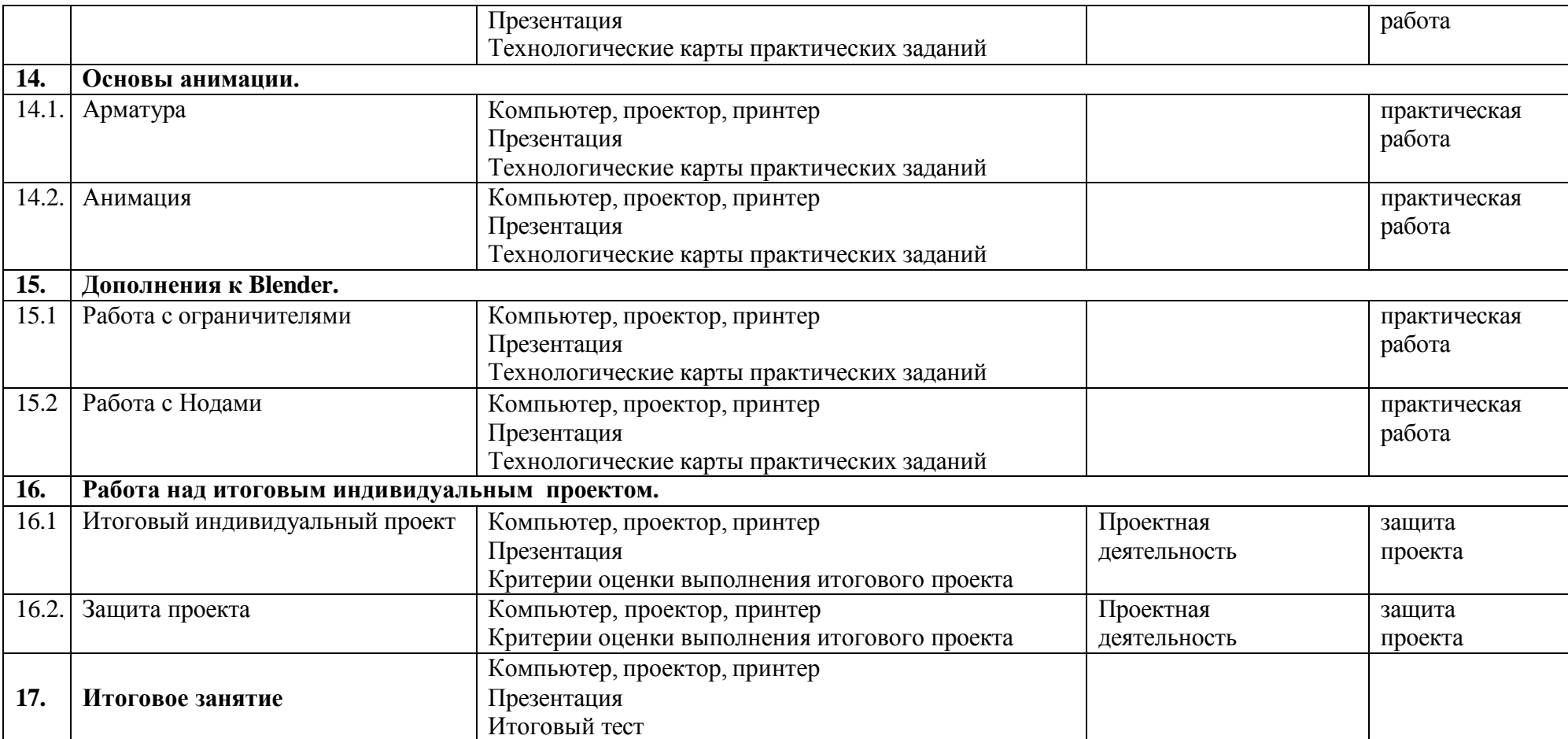

# **СПИСОК ЛИТЕРАТУРЫ**

Для педагогов

- 1. Прахов А.А. Blender. 3D-моделирование и анимация. Руководство для начинающих, - СПб.: 2009;
- 2. Хесс Р. Основы Blender. Руководство по 3D-моделированию с открытым кодом. 2008;
- 3. Хронистер Дж. Blender. Руководство начинающего пользователя (Blender Basics 2.6)/ 4-е издание;
- 4. Хронистер Дж. Основы Blender. Учебное пособие/ 3-е издание.

Для обучающихся

# **ГЛОССАРИЙ**

### **Active (Активный)**

Blender разделяет состояние объектов на selected (выбранный) и active (активный). Одновременно может быть выбрано несколько объектов, но только один объект может быть активным. Например, чтобы отобразить свои данные.

Режим редактирования работает только на активном объекте (переключается клавишей TAB). Обычно, активный объект – это тот объект, который был выбран последним.

### **Alpha (Альфа)**

Значение альфа для картинки означает полупрозрачность или непрозрачность, используется для смешивания или сглаживания.

### **Ambient light (Окружающий свет)**

Это свет, который исходит со всех сторон, а не из какой-то определенной точки. Окружающий свет не отбрасывает тени, но заполняет затененные участки сцены.

### **Bevel (Скос, фаска)**

Скос (или фаска) убирает острые края у экструдированного Meshобъекта путем добавления дополнительного материала вокруг соседних граней. Скосы, в частности, используются для «летающих логотипов» и анимации, так как они дополнительно отражают свет от углов объекта, также как и от граней спереди и сзади.

### **Bump map (Рельефная карта)**

Использование черно-белой карты (текстуры), которая эмулирует выпуклости и канавки. В Blender рельефная карта называется картой Nor.

### **Child (Объект-Потомок)**

Объекты могут быть связаны друг с другом с помощью иерархической группы. Объект-родитель (Parent) в такой группе передает свою трансформацию на Объект-потомок.

### **Edit Mode (Режим редактирования)**

Это режим для внутриобъектных графических изменений. Режим редактирования, позволяет изменять внутреннюю структуру объекта (это перемещение, масштабирование, вращение, удаление и другие операции для выбранных вершин и ребер активного объекта).

## **Extend select (Расширенный выбор)**

Добавляет еще выбранные объекты к уже выбранным (SHIFT-ПКМ).

## **Extrusion (Экструдирование, выдавливание)**

Создание трехмерного объекта путем выдавливания его из двумерного контура, придавая ему высоту и объем.

## **Face (Грань)**

Треугольные и квадратные полигоны, которые формируют основу Mesh-объекта для рендера.

### **Frame (Кадр)**

Отдельно взятая картинка из анимации или видео.

### **Lathe (токарный станок, вращение)**

Lathe-объекты формируются с помощью вращения двумерного профиля вокруг центральной оси. Таким образом создаются такие 3Dобъекты, как стаканы, вазы, тарелки и т. д. В Blender этот процесс называется «spinning» (вращение).

## **Keyframe (Ключевой кадр)**

Один из кадров, который несет в себе все атрибуты объекта. Затем, объект может изменится так, как определяет следующий ключевой кадр. Blender автоматически создает серию переходных кадров между двумя ключевыми кадрами. Этот процесс называется **«tweening».**

## **Mapping (Маппинг)**

Это двусторонняя связь между материалом и текстурой. Сначала определяется информация для текстуры. Потом определяется эффект текстуры на материале.

## **Object (Объект)**

Основной блок 3D-информации. Он содержит матрицы расположения, вращения, размера и трансформации. Он также может быть привязан к другому объекту для деформации. Объект может быть «пустым» (empty) (отображаются только оси) или иметь ссылку на 3Dинформацию: Mesh, Curve, Lattice, Lamp и т. д.

## **Object Mode (Объектный режим)**

Режим для межобъектных графических изменений. В этом режиме вы можете перемещать, масштабировать, вращать и удалять выбранные объекты. В противоположность Object Mode, режим Edit Mode (режим редактирования) позволяет делать внутриобъектные изменения (операции с выбранными верши- нами для активных объектов).

## **Orthographic view (Ортографическая проекция)**

Ортографическая проекция позволяет отобразить объекты двумерными. Все точки объекта перпендикулярны к плоскости просмотра.

## **Perspective view (Перспектива)**

Перспектива – это вид, когда объекты, находящиеся дальше от точки просмотра, кажутся меньшими по размеру.

## **Pivot (Центральная точка, ось)**

Это точка, которая обычно расположена в геометрическом центре объекта. Все вращения и перемещения объекта просчитываются относительно этой (центральной) точки. Однако объект может быть смещен относительно его центральной точки, что позволит вращать его вокруг точки, находящейся за пределами объекта.

## **Plug-In (Плагин)**

Это «кусочек» (Cи) кода, который можно загрузить в реальном времени. Таким образом, можно значительно расширить функциональные возможности Blender без перекомпиляции. Плагин Blender для отображения 3D-контента в других программах также является кусочком кода.

## **Python (Пайтон)**

Это язык программирования (для написания сценариев, скриптов), интегрированный в Blender. Python – это интерпретируемый, интерактивный и объектно-ориентированный язык программирования.

## **Render (Визуализация, рендер)**

Это создание двумерного изображения объектов на основе свойств их форм и материалов.

# **Rigid Body (Твердое Тело)**

Это свойство для динамических объектов в Blender, которое заставляет игровой движок учитывать форму объекта. Это свойство, например, можно использовать для создания катящихся шариков.

# **Selected (Выбранный)**

Blender разделяет состояние объектов на selected (выбранный) и active (активный) объекты. Любое количество объектов может быть selected (выбрано) одновременно. Выбор объектов осуществляется правой кнопкой мыши.

# **Smoothing (Сглаживание)**

Это процедура рендера, которая специальным алгоритмом (интерполяцией нормалей) позволяет скрыть отдельные грани объекта.

## **Transform (Трансформация, преобразование)**

Это изменение расположения, размера или вращение, в основном, вершины или объекта.

## **Transparency (Прозрачность)**

Это свойство поверхности, которое определяет количество света, который пройдет сквозь объект без существенных изменений.

# **Vertex (Вершина, множественное число vertices – вершины)**

Это основное название для 3D- или 2D-точек. Помимо координат X, Y, Z вершина может иметь цвет, вектор нормали (перпендикуляр) и метку выбора. Вершины также могут использоваться как контрольные точки или управляющие рычаги для кривых.

## **Wireframe (Каркасный)**

Это режим отображения объекта, когда отображаются только его каркас и контур.

# **X, Y, Z-оси**

Это три оси трехмерной системы координат. При виде спереди: ось  $X$ это воображаемая горизонтальная линия, идущая слева направо; ось Z – вертикальная линия и ось Y – линия, которая идет из глубины экрана к вам. Обычно любое движение параллельно одной из этих осей, говорится как: «движение (перемещение) вдоль оси такой-то. ».

## **X, Y и Z-координаты**

Координата X для объекта, измеряется проведением линии через его центральную точку, которая перпендикулярна к оси X. Расстояние, где эта линия пересекается с осью X и точкой ноль оси X, и будет координатой X для объекта. Таким же способом измеряются координаты Y и Z.